# Harvard Medical School Master's Programs

# Step-through of application

Thank you for your interest in Harvard Medical School's Master of Medical Sciences and Master's programs! This document includes a sample application so you can get a sense of the application process.

Harvard Medical School hosts several Master's programs. To see a complete list of programs, visit Harvard Medical School Graduate Education <u>website</u>.

Note that the links for Master's programs are further down that webpage, after the links for the PhD programs.

The HMS Master's programs applications are similar, but each application may have slightly different essay questions and requirements. Applicants must submit a separate application for each Master's program they wish to apply to.

#### To start an application to a Master's program

- 1. Go to the website: Harvard Medical School Graduate Admissions
- 2. Create your account: Click the "New applicant" link under the "Password" box

Type in the information requested on the form. Be certain that your password includes at least one upper case letter and one special character

3. User activation email

The system will send an email to your email account, so you will receive an email like the one shown in screenshot step Click on the link shown in the red box in Step 3 screenshot.

#### Step 3 screenshot: User Activation email

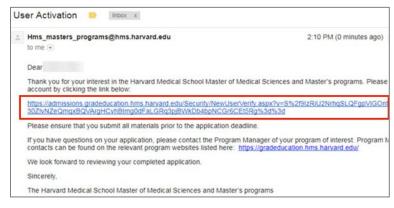

#### 4. Verify your email

A new screen will open with the title "Verify New User." Enter your email into the box on that page and click the blue "Verify User" button as shown in the Step 5 screenshot.

#### Step 4 screenshot: Verify New User Screen

|               | Verify New User |  |
|---------------|-----------------|--|
| Email Address | 1               |  |
|               | Verify User     |  |

#### 5. Log in using your new log in and password

You will see the screen below in the Step 5 screenshot. Click the blue login link shown in the red box below. You will return to a page with boxes for the username and password. Log in with your email and the password you selected.

|                                                           | Verify New User |
|-----------------------------------------------------------|-----------------|
| Your account has been verified. Please login to continue. |                 |

If you forget your password, then you can go to Harvard Medical School Graduate Education Admissions and click the "Forgot Password?" link (see red square below in the Forgot password screenshot) under the password box to reset your password.

## Forgot password screenshot. Log in screen showing "Forgot password?" link

|                                                                                                    | Sign In                               |
|----------------------------------------------------------------------------------------------------|---------------------------------------|
| nd research, and to developing leaders in many<br>based in Cambridge and Boston, Massachusetts, has<br>aduate, graduate, and professional students. Harvard | Username<br>chris.t.lively@gmail.com  |
| ouale, graouale, and professional sudents. Harvard                                                                                                    | Password                              |
|                                                                                                    | Forgot password? New Applicant        |
|                                                                                                    | Sign In                               |
|                                                                                                    | Zap Solutions Inc © 2017   Powered by |

#### 6. Select program to apply to.

Next you will see the screen shown in the Step 6 Select program screenshot. Click the blue "Apply" button next to the program you want to apply to. You will see a prompt confirming that you want to start an application for that program. Click "yes" to confirm.

Note that the program date will be the year you are **entering** the program, so if you are applying to enter the program in the summer of 2018, you would select "summer 2018" from the dropdown list.

If you need to read more about the programs, you may click the program links on the menu on the right side of the page.

| ome / Home                                                        |                                                     |                                                                                                    |
|-------------------------------------------------------------------|-----------------------------------------------------|----------------------------------------------------------------------------------------------------|
| A Home                                                            |                                                     | 2년 전 24년 전 1                                                                                                    |
| ☑ Applications                                                    |                                                     | Info                                                                                                    |
| To apply for a Masters' program, please scroll<br>New Application | down and select the program from the dropdown list. | Thank you for your interest in Harvard Medica<br>School Master's programsI Find information<br>and specific application dates for each of the<br>programs through the links directly below. |
| Bioethics                                                         |                                                     | Bioethics                                                                                                    |
| Master of Bioethics                                               | Fall 2016  Apply                                    | Biomedical Informatics<br>Clinical Investigation                                                                                                    |
| Biomedical Informatics                                            |                                                     | Global Health Delivery                                                                                                    |
| Master of Biomedical Informatics                                  | Fall 2016  Apply                                    | Immunology<br>Medical Education                                                                                                    |
| Clinical Investigation                                            |                                                     |                                                                                                    |
| Master of Medical Sciences In Clinical Investigation              | Fall 2016  Apply                                    |                                                                                                    |
| Global Health Delivery                                            |                                                     |                                                                                                    |
| Master of Medical Sciences in Global Health Delivery              | Fall 2016  Apply                                    |                                                                                                    |
| Immunology                                                        |                                                     |                                                                                                    |
| Master of Medical Sciences in Immunology                          | Fall 2016  Apply                                    |                                                                                                    |
| Medical Education                                                 |                                                     |                                                                                                    |
| Master of Medical Sciences in Medical Education                   | Fall 2016  Apply                                    |                                                                                                    |

#### 7. Start application

After you have selected a program to apply to, you will see a link to the application that is over the other programs as shown below in the red circle in the Step 7 screenshot. Click on that link to start your application.

# **Step 7 Screenshot: Start application**

| Home                                                                                                    |                                          |                    |
|----------------------------------------------------------------------------------------------------|------------------------------------------|--------------------|
| * Applications                                                                                                    |                                          |                    |
| To apply for a Masters' program, please scroll down and se                                                              | lect the program from the dropdown list. |                    |
| My Applications                                                                                                    |                                          |                    |
| Master of Medical Sciences in Global Health Delivery                                                                    | Fall 2017                                | Application Starte |
| New Application                                                                                                    |                                          |                    |
| Bioethics                                                                                                    |                                          |                    |
| Master of Bicethics                                                                                                    | Fall 2016 •                              | Apply              |
| Biomedical Informatics                                                                                                  |                                          |                    |
| Diomedical miormatics                                                                                                   |                                          |                    |
| Master of Biomedical Informatics                                                                                        | Fail 2016 *                              | Apply              |
|                                                                                                    | Fall 2016 •                              | Apply              |
| Master of Biomedical Informatics                                                                                        | Fall 2016 •<br>Fall 2016 •               | Apply              |
| Master of Biomedical Informatics<br>Clinical Investigation                                                              |                                          |                    |
| Master of Biomedical Informatics<br>Clinical Investigation<br>Master of Medical Sciences In Clinical Investigation      |                                          | #107000            |
| Master of Biomedical Informatics Clinical Investigation Master of Medical Sciences In Clinical Investigation Immunology | Fall 2016 •                              | Apply              |

# 8. Materials for application

All the materials needed for the application are listed on the next window, shown below in the Step 8 Screenshot. Click on the blue link for the item and type in or upload the information requested.

Also, note that the deadline for all the materials for this specific program is on the top of the page.

Please note that HMS Master's programs have different deadlines, and be certain to refer to the deadline of the program you are applying to, which should be shown at the top of the application as shown in the red circle in the screenshot below.

# Step 8 Screenshot: Materials for application

| is Uvely -                                                                                                    | Home / Global Health Delivery / Application                                                                                                    |
|----------------------------------------------------------------------------------------------------|----------------------------------------------------------------------------------------------------|
| Home<br>Global Health Delivery D                                                                                                    |                                                                                                    |
| Calobal Health Delivery 0 Application Progress Personal Information Biographical Information Protessional Information Personal Statement Curriculan Vitae Recommendations Language Proteency Envolment Status Character and Fitness Galobal Health Delivery Applicant Photo Status Character and Fitness Galobal Health Delivery Applicant Photo Status Character and Fitness Calobal Health Delivery Applicant Photo Status Cournent Upload Prote | Master of Medical Sciences in Global Health Delivery Application -         Application Deadline:       November 15, 2017 12:00am         CheckIst         Refer to the below checklist for an update on your application. All pages must be complete in order to submit your application.         A Personal Information         A Dersonal Information         A Dersonal Statement         A Recommendations         A Insurge Profesercy         A Insurge Profesercy         Checkler and Fitness         Checkler and Fitness |
|                                                                                                    | Appleant Photo Submission                                                                                                    |

#### 9. Personal Information

Type in the information requested on this page.

#### 10. Education

On schools attended, type the name of the university/college you attended. The system will try to find your school in their list of colleges/universities. If the system cannot find your school, the first box will display the text "Other" and you will be able to enter your school in the lower text box (see Step 10a screenshot School not on list screenshot).

The Immunology program requires a "Major GPA" and "Overall GPA". Other programs will take this information but do not require it.

Start date is the date you began school, and end date is your graduation date. You can upload an unofficial transcript by clicking "Choose file."

After you have entered information for a school, be certain to click "Add" (see the red circle below) to save that school information. If you do not click "Add" then the school information will not save, and you will need to enter it again.

# Step 10 Screenshot: Education

| School Name     Date     Major     Degree     Overall GPA.     Major GPA       Add New School       School       Type the name of the school in the box and select one from the list. If you cannot find your school, select other and enter the name in the box below.       CORNELL UNIV       If the is any primary undergraduate school.       Major       Major GPA.       If the is any primary undergraduate school.       Major GPA.       If the       Start Date       Overall GPA.       If the       Objoin 120016       Dision 20016       Dispree Status       Completed       If dispree Status                                                                                                    | Please click the Add button aft |                       |                       |                         | ·                                       |                        |         |
|----------------------------------------------------------------------------------------------------|---------------------------------|-----------------------|-----------------------|-------------------------|-----------------------------------------|------------------------|---------|
| School     Type the name of the school is the box and select one from the list. If you cannot find your school, select other and enter the name in the box below.       CORNELL UNIV     Image: Constraint of the school is the box and select one from the list. If you cannot find your school, select other and enter the name in the box below.       CORNELL UNIV     Image: Constraint on the list. If you cannot find your school, select other and enter the name in the box below.       Major GPA.     Major GPA.       biology     Image: Select other and select one form the list. If you cannot find your school, select other and enter the name in the box below.       Overall GPA.     Image: Select one form the list. If you cannot find your school, select other and enter the name in the box below.       Start Date     End Date: Expected Date       Ostor 2009     1001/2014       Degree Status.     Degree Cogetifier       Completed     Image: Select on the school                                                                                                    |                                 | Date                  | Major                 | Degree                  | Overall GPA                             | Major GPA              | Transcr |
| School     Tiges the name of the school in the box and select one from the list. If you cannot find your school, select other and enter the name in the box below.       CORNELL UNIV     Major GPA.       Major     Major GPA.       bology     # ##       Overall GPA.     # ##       Start Date     End Date-Expected Date       0501/2009     1001/2014       Degree Status     Degree Operative       Completed     •                                                                                                    | Add New School                  |                       |                       |                         |                                         |                        |         |
| Type the name of the school is the box and select one from the list. If you cannot find your school, select other and enter the name in the box below.          CORNELL UNIV         Image: This is my primary undergraduate school.         Major GPA.         biology         Overall GPA.         Start Date         Obs01/2009         Degree Status.         Completed         •                                                                                                    |                                 |                       |                       |                         |                                         |                        |         |
| CORNELLUNV  This is my primary undergraduate school Major GPA  is my primary undergraduate school Major GPA  is m  Overall GPA  is m  Start Date End Date=Expected Date  Overall GPA  is m  Degree Status Degree Status Degree Status Completed   Degree Status  Degree Status Degree Status Degree Stat |                                 |                       |                       |                         |                                         |                        |         |
| This is my primary undergraduate school.     Major GPA.       Major     # ##       biology     # ##       Overall GPA.     # ##       # ##     End Date=Expected Date       09/01/2009     10/01/2014       Degree Status     Degree Objective       Completed     •     Bachelor of Science                                                                                                    |                                 | in the box and select | one from the list, if | you cannot find your se | mool, select other and enter the I      | rame in the box below. |         |
| Major     Major GPA       biology     # ##       Overall GPA     # ##       ###     End Date=Expected Date       09/01/2009     10/01/2014       Degree Status     Degree Objective       Completed     *                                                                                                    | CORNELL UNIV                    |                       |                       |                         |                                         |                        |         |
| Major     Major GPA       biology     # ##       Overall GPA     # ##       ###     End Date=Expected Date       09/01/2009     10/01/2014       Degree Status     Degree Objective       Completed     *                                                                                                    | This is my primary under        | inoraduate achool     |                       |                         |                                         |                        |         |
| Overal GPA ### ### Start Date End Date=Expected Date Os012009 Degree Status Completed                                                                                                    |                                 | g annar an con-       |                       |                         | Major GIPA                              |                        |         |
| # ## End Date Expected Date Degree Status Completed                                                                                                    | biology                         |                       |                       |                         | 8.89                                    |                        |         |
| Sant Date<br>Sant Date<br>Disor Expected Date<br>Disor Expected Date<br>10/01/2014<br>Degree Status<br>Completed<br>• Bachelor of Science                                                                                                    | Overall GPA                     |                       |                       |                         |                                         |                        |         |
| Sant Date<br>Sant Date<br>Disor Expected Date<br>Disor Expected Date<br>10/01/2014<br>Degree Status<br>Completed<br>• Bachelor of Science                                                                                                    |                                 |                       |                       |                         |                                         |                        |         |
| 09/01/2019 10/01/2014<br>Degree Status Degree Objective<br>Completed • Bachelor of Science                                                                                                    |                                 |                       |                       |                         | 100000000000000000000000000000000000000 |                        |         |
| Degree Status Degree Objective Completed • Bachelor of Science                                                                                                    |                                 |                       |                       | Date                    |                                         |                        |         |
| Completed • Bachelor of Science                                                                                                    | 09/01/2009                      |                       |                       |                         | 10/01/2014                              |                        |         |
|                                                                                                    | Degree Status                   |                       |                       |                         | Degree Objective                        |                        |         |
|                                                                                                    | Completed                       |                       |                       |                         | Bachelor of Science                     | nce                    |         |
|                                                                                                    | Transcript                      |                       |                       |                         |                                         |                        |         |
| Choose File No file chosen                                                                                                    |                                 |                       |                       |                         |                                         |                        |         |
| CROBE THE HO HE CROBE                                                                                                    | COOLE LIE NO HE CLOSE           | 5) (L)                |                       |                         |                                         |                        |         |
| ± ANS @ Cancel                                                                                                    |                                 |                       |                       |                         |                                         |                        |         |

# Step 10a Screenshot: School not on list

| School Name                            | Date              | Major        | Degree              | Overall GPA             | Major GPA               | Transcript                  |
|----------------------------------------|-------------------|--------------|---------------------|-------------------------|-------------------------|-----------------------------|
| Add New Sch                            | loo               |              |                     |                         |                         |                             |
| School                                 |                   |              |                     |                         |                         |                             |
| Type the name of th<br>box below       | e school in the   | box and sele | ct one from the lis | t. If you cannot find y | our school, select othe | r and enter the name in the |
| Other                                  |                   |              |                     |                         |                         |                             |
| Please select a scho<br>X School Name: | ool from the list | E.           |                     |                         |                         |                             |
| Other                                  |                   |              |                     |                         |                         |                             |
|                                        |                   |              |                     |                         |                         |                             |
| This is my prima<br>Major              | ary undergradu    | ate school.  |                     | Major GPA               |                         |                             |
| biology                                |                   |              |                     | 4.0                     |                         |                             |
| Overall GPA                            |                   |              |                     |                         |                         |                             |
| 4.0                                    |                   |              |                     |                         |                         |                             |
| Start Date                             |                   |              |                     | End Date/Expe           | cted Date               |                             |
| 09/15/2010                             |                   |              |                     | 09/15/2014              |                         |                             |
| Degree Status                          |                   |              |                     | Degree Object           | ive                     |                             |
| Completed                              |                   |              | 8                   | Master of Si            | cience.                 |                             |
|                                        |                   |              |                     |                         |                         |                             |
| Transcript                             |                   |              |                     |                         |                         |                             |

#### 11a. Recommendations

Type the contact information for your Recommenders and select whether you waive your right to see the evaluation or whether you would like to retain your right of access. Click "Update" at the bottom of the page.

# Step 11a Screenshot: Recommendation

| u- amp                                       | APPLICATION YEAR: 2017                                                                                                    |                                     |        |                      |     |
|----------------------------------------------|----------------------------------------------------------------------------------------------------|-------------------------------------|--------|----------------------|-----|
| hris Lively ~                                | Home / Global Health Delivery / Ap                                                                                                    | plication / Recommendations         |        |                      |     |
| 🕈 Home                                       |                                                                                                    |                                     |        |                      |     |
| Global Health Delivery                       |                                                                                                    |                                     |        |                      |     |
|                                              | Recommendations                                                                                                    |                                     |        |                      |     |
| Application Progress<br>Personal Information | Enter your recommender information recommender an email. This will pro                                                                                                    |                                     |        |                      |     |
| Biographical<br>Information                  | ▲ This page is incomplete.                                                                                                    |                                     |        |                      |     |
| Professional<br>Information                  |                                                                                                    |                                     |        |                      |     |
| Education                                    | Edit Recommendation F                                                                                                    | Provider                            |        |                      |     |
| Personal Statement                           | First Name:                                                                                                    | Last Name:                          |        | Middle Nar           | ne. |
| Curriculum Vitae                             | Sara                                                                                                    | Jones                               |        | E                    |     |
| Recommendations                              |                                                                                                    |                                     |        |                      |     |
| Language Proficiency                         | and the second second se |                                     | Phone: |                      |     |
| Enrollment Status                            | WHO                                                                                                    |                                     | 888-1  | 11-1111              |     |
| Character and Fitness                        | Email:                                                                                                    |                                     | Confi  | irm Email:           |     |
| Global Health Delivery                       | mmscghd@hms.harvard.edu                                                                                                    |                                     | mmsc   | cghd@hms.harvard.edu |     |
| Applicant Photo                              | Relationship to Applicant:                                                                                                    |                                     |        |                      |     |
| Submission                                   | Faculty Member                                                                                                    | •                                   |        |                      |     |
| – Status                                     | · · · · · · · · · · · · · · · · · · ·                                                                                                    |                                     |        |                      |     |
| <ul> <li>Document Upload</li> </ul>          | I voluntarily waive and relinqui                                                                                                    | ish my right of access to this eval | uation |                      |     |
| 🔒 Profile                                    | <ul> <li>I retain my right of access to the</li> </ul>                                                                                                    | nis evaluation                      |        |                      |     |
|                                              | Update Cancel                                                                                                    |                                     |        |                      |     |

#### 11b. Recommendation request

Click the "send request" button on the right, and you will be able to send a message to the recommender.

Be certain to send them and email with your resume/CV so they can review it as they write their recommendation for you. The recommender will receive an email that includes the message you write in the box as well as instructions on how to log into the system and upload their recommendation letter.

You will see a note on the online application that indicates when the recommender sends their letter.

#### Step 11b Screenshot: Recommendation request

| ime / Global Health Delive                                                    | Email Re    | quest                    |                                                 |             |              | ×                 |
|-------------------------------------------------------------------------------|-------------|--------------------------|-------------------------------------------------|-------------|--------------|-------------------|
| 9                                                                             | Recomment   | dation to SaraJo         | nes                                             |             |              |                   |
| Recommendation                                                                |             | k,<br>ying for this mast | ter's program. I will<br>ite this letter of rec |             |              | on our            |
| Enter your recommender in recommender an email. The A This page is incomplete |             |                          |                                                 | Close       | e Send En    | nail Request      |
| Name Institution                                                              | Affiliation | Phone                    | Email                                           |             | Request Sent |                   |
| Sara Jones WHO                                                                |             | 888-111-1111             | mmscghd@hms                                     | harvard.edu |              | 🖾 Edit 🖉 Send Reg |
| Add Recommendation P                                                          | EDVIDER .   |                          |                                                 |             |              |                   |

#### 12. Language Proficiency

All applicants to HMS Master's programs must demonstrate proficiency in English. Proficiency is demonstrated by one of the following:

- If English is your native language
- If you have completed 4 years of an undergraduate degree or 2 years of a graduate degree in English

If none of the above apply, then you need to submit TOEFL or IELTS scores. Upload the score report on this tab.

#### 13. Enrollment status

Some programs offer a part-time status.

For more information on whether the program you are applying to has a part-time status, contact the program manager.

#### 14. Standardized tests

Some HMS Master's programs require standardized tests and some do not. Submit the information requested by the program you are applying for on this page.

# 15. Application Status

A green checkmark indicates that you have completed that section. A yellow triangle means you need to complete more in that section. In the Step 16 screenshot, the applicant needs to complete the Education, Recommendations and Language Proficiency sections.

#### **Step 15 Screenshot: Application status**

| Application 0               | Application Status                                   |
|-----------------------------|------------------------------------------------------|
| Application Progress        | Application Status                                   |
| Personal Information        | Personal Information                                 |
| Biographical<br>Information | <ul> <li>Biographical Information</li> </ul>         |
| Professional<br>Information | ✓ Professional Information                           |
| Education                   | A Education                                          |
| Personal Statement          | ✓ Personal Statement                                 |
| Curriculum Vitae            | <ul> <li>Curriculum Vitae</li> </ul>                 |
| Recommendations             |                                                      |
| Language Proficiency        | A Recommendations                                    |
| Enrollment Status           | Language Proficiency                                 |
| Character and Fitness       | ✓ Enrolment Status                                   |
| Global Health Delivery      |                                                      |
| Applicant Photo             | <ul> <li>Character and Fitness</li> </ul>            |
| Submission                  | <ul> <li>Global Health Delivery</li> </ul>           |
| Status 0                    | ✓ Applicant Photo                                    |
| Document Upload             |                                                      |
| Profile                     | A You cannot submit until all sections are complete. |

#### 16a. Application Fee

There is an application fee of \$100 for all HMS Master's programs.

To pay that fee, select the Application fee tab and click the "here" on the statement below "Click here to submit your application fee."

You will be taken to another website called "Touchnet" shown in Screenshot 16a: Application fee

Click the icon of the program you are applying to. In this case, we are applying to the Master of Medical Sciences in Global Health Delivery, shown in the red box below.

#### **Screenshot 16a: Application fee**

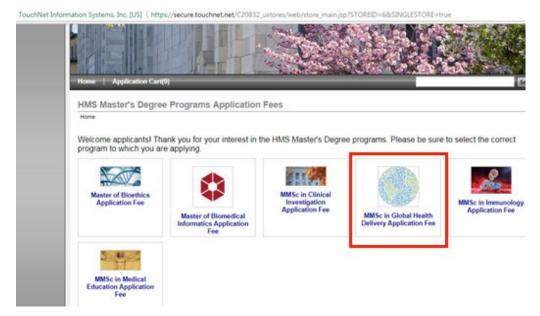

Indicate how many applications you are paying for (most likely just one) and click the "Add Application Fee" button shown in Screenshot 16b.

# **Screenshot 16b: Application fee count**

| Home Application Cart(0)                            |                    |
|-----------------------------------------------------|--------------------|
| MMSc in Global Health Delivery Application          | Fee                |
| Master of Medical Sciences in Global Health Deliver | ry Application Fee |
| Price:                                              | \$100.00           |
| Quantity:<br>Add Application Fee                    | 1                  |
|                                                     |                    |

Complete the information in the fields shown in Screenshot 16c. Note that "HUID" (which stands for Harvard University Identification number) is not required.

# **Screenshot 16c: Applicant information**

|                       | Delivery Application Fee |                      |                             |
|-----------------------|--------------------------|----------------------|-----------------------------|
|                       |                          |                      | *Indicates required informa |
| Stock number:         |                          | 0460044              |                             |
| Price:                |                          | \$100.00             |                             |
| Juantity:             |                          | 1                    |                             |
| Applicant Information | * Last Name              | * Email Address      | HUID (if applicable)        |
| 1–100 character[s])   | (1–100 character[s])     | (1-100 character[s]) | (8 characters exactly)      |
|                       |                          |                      |                             |
|                       |                          |                      |                             |
|                       |                          |                      |                             |

You will then enter your email as shown in Screenshot 16d.

## Screenshot 16d: Applicant email

|                                                                                                    |                                 |                     | Searc   |
|----------------------------------------------------------------------------------------------------|---------------------------------|---------------------|---------|
| Delivery Address                                                                                     |                                 |                     |         |
| Home   Application Carl   Address   Payment Methods   Review   Receipt                               |                                 |                     |         |
| Contact Information                                                                                  |                                 | Application Summary |         |
| Please enter the email address for this Application.                                                 |                                 | Item Total:         | \$100.0 |
| Email Address.*                                                                                      | "Indicates required information | Total:              | \$100.0 |
| Continue                                                                                             |                                 |                     |         |
| terns in your Application cart                                                                       |                                 | Quantity            | Amou    |
| Item Name                                                                                            |                                 |                     |         |
| Item Name<br>MMSc in Global Health Delivery Application Fee<br>Stock number: 0460044                 |                                 | 1                   | \$100.0 |
| MMSc in Global Health Delivery Application Fee<br>Stock number: 0460044                              | i                               | 1                   | \$100.0 |
| MMSc in Global Health Delivery Application Fee<br>Stock number: 0460044<br>First Name:<br>Last Name: | 1                               | 1                   | \$100.0 |
| MMSc in Global Health Delivery Application Fee<br>Stock number: 0460044<br>First Name:               | i<br>i<br>i@i.com               | 1                   | \$100.0 |

You will then enter your payment information as shown in screenshot 16e.

## **Screenshot 16e: Payment method**

| me Application Cart(1)                                                                                                    |                                                |                     | Searc              |
|----------------------------------------------------------------------------------------------------|------------------------------------------------|---------------------|--------------------|
| ome   Application Cart   Address   Pay                                                                                                    | ment Methods   Review   Receipt                |                     |                    |
| Payment Method                                                                                                    |                                                | Application Summary |                    |
| Please select your payment method                                                                                                    | od.                                            | Item Total:<br>Tax: | \$100.00<br>\$0.00 |
| Payment Method:*                                                                                                    | *Indicates required information<br>Credit Card | Total:              | \$100.00           |
| Card Type.*<br>Credit Card Number.*<br>Expiration Date.*<br>Security Code.*<br>Credit Card - Available credit can<br>Credit Card - Available credit can<br>Discover Construction |                                                |                     |                    |
| Name:*                                                                                                    |                                                |                     |                    |
| Address Line 1:*<br>Address Line 2:                                                                                                    |                                                |                     |                    |
| City:*                                                                                                    |                                                |                     |                    |
| State:*                                                                                                    | Select a State                                 |                     |                    |
| ZIP Code:*                                                                                                    |                                                |                     |                    |
| Country:*                                                                                                    | United States                                  |                     |                    |

Click through the remaining screens. Once you have submitted payment information, you will receive an email receipt.

# 17. Check email to get reference number

Check your email for an email from "hms\_Master's\_programs@hms.harvard.edu." Find the Reference Number as shown in the red square in Screenshot 18.

#### Screenshot 17: Payment receipt

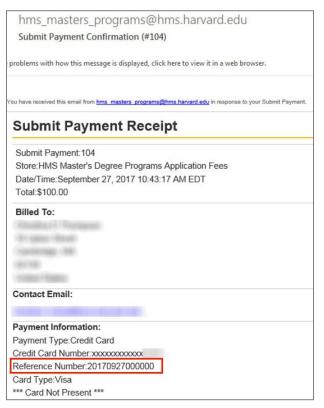

#### 18. Enter Payment reference number into application

Log back into your application at admissions.gradeducation.hms.harvard.edu, click on "Admission fee" and copy and paste the Reference Number into the field marked "Reference Number".

#### 19. Certify application to be true and submit

You cannot edit your application after you submit it, so please be certain to review your application thoroughly. Once you have completed all the fields on the application, you will see a statement certifying that the information you provided is true. Click the checkbox and type your name, and your application will be submitted. You will receive an email confirming that your application has been received.

Program managers will follow up with applicants directly regarding next steps for the application. Thank you again for your interest in the Harvard Medical School Master's programs!

Document reviewed 10/3/18.